# Kenling<br>Communication is everything

Wanesy™ Wave Interfaces

PTA KERLINK

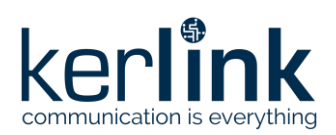

**Title:** Wanesy\_Wave\_Interfaces **Version: V1.3 Author:** FRO

# **Wanesy™ Wave Interfaces**

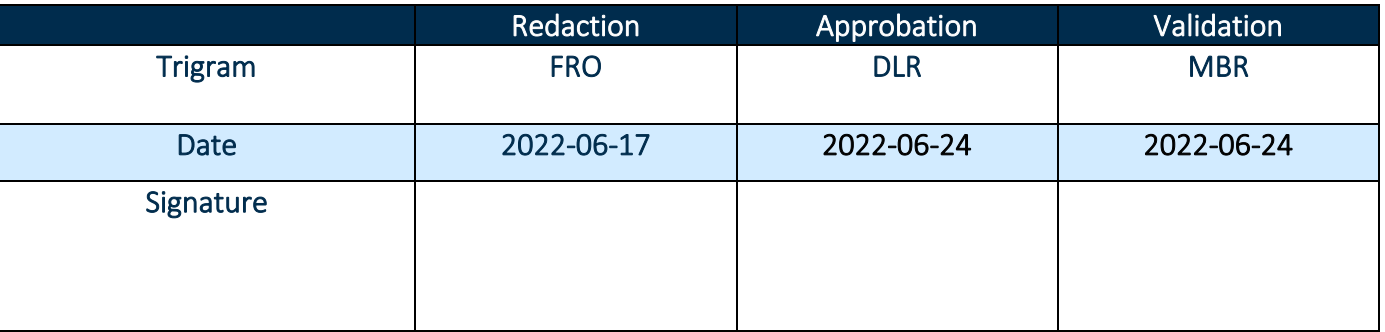

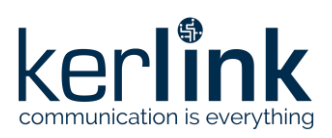

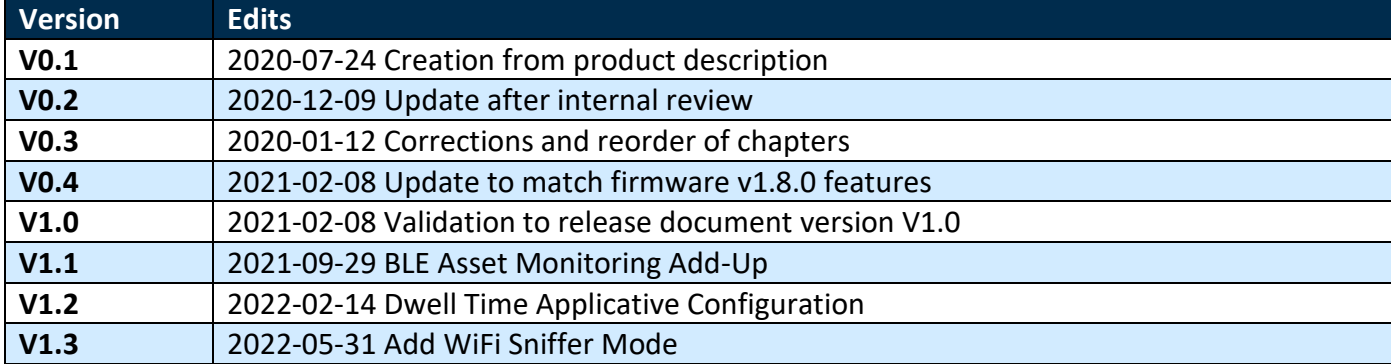

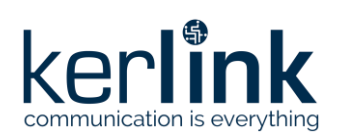

Title: Wanesy\_Wave\_Interfaces Version: V1.3 **Author: FRO** 

# <span id="page-3-0"></span>**TABLE OF CONTENT**

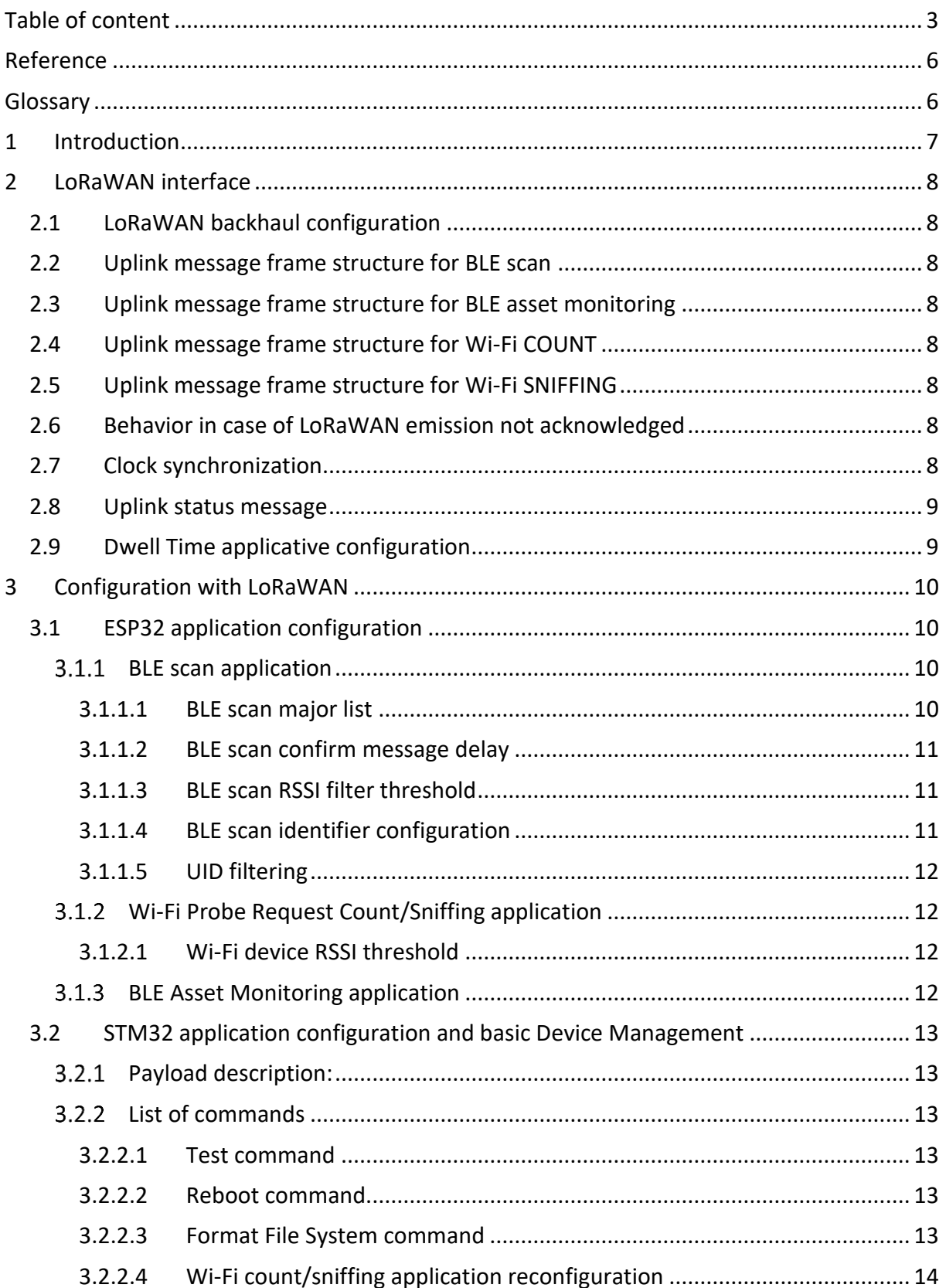

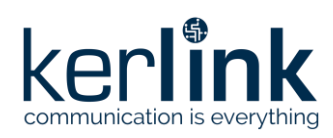

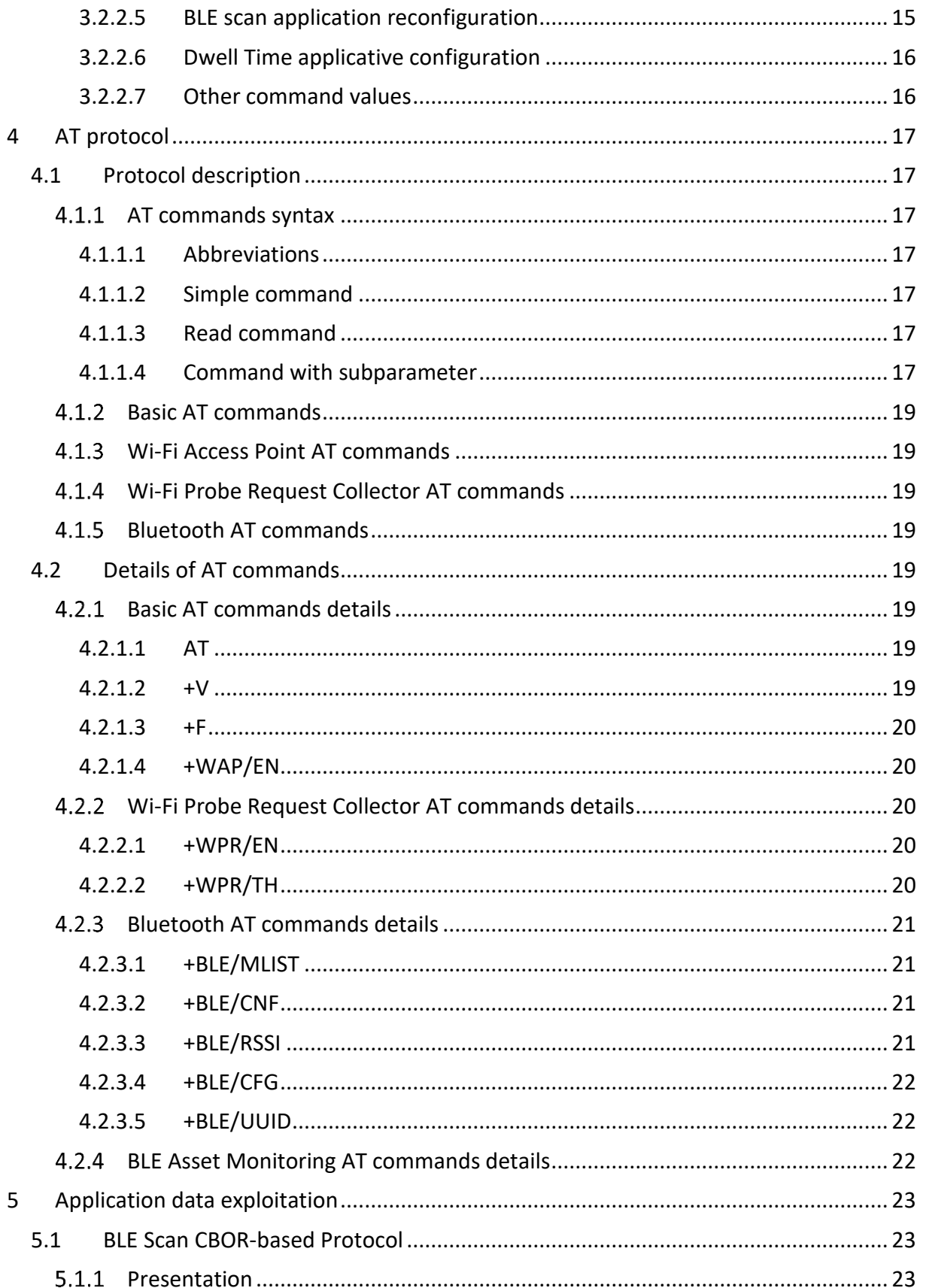

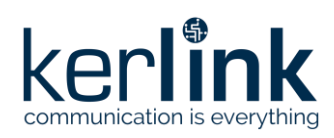

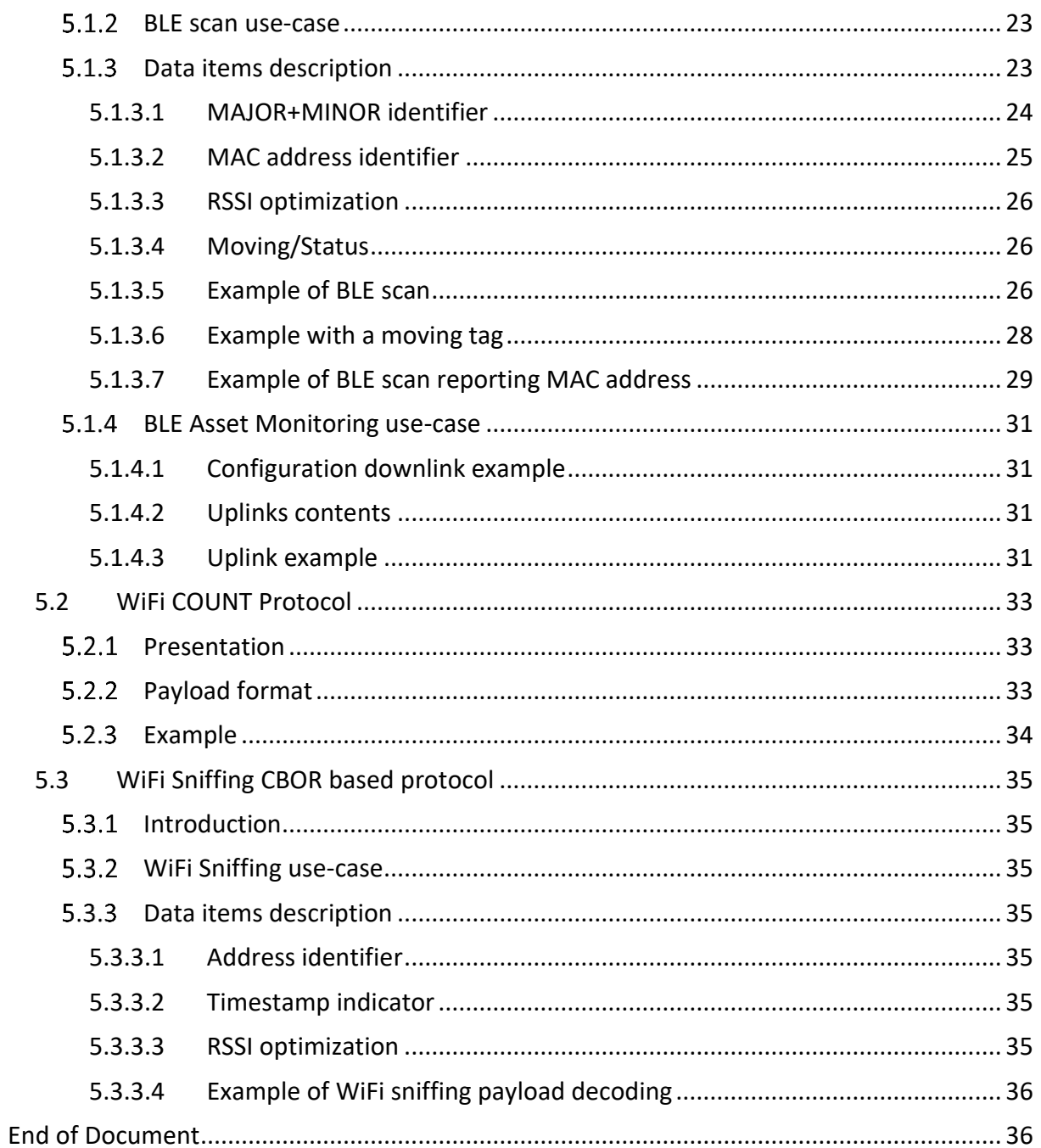

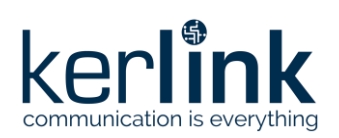

# <span id="page-6-0"></span>**REFERENCE**

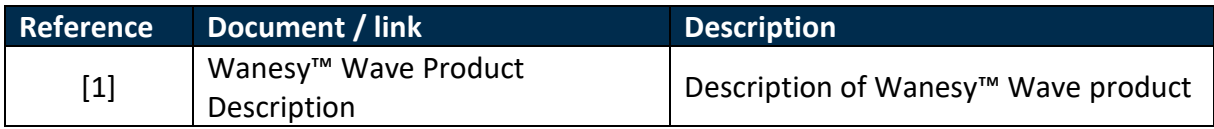

# <span id="page-6-1"></span>**GLOSSARY**

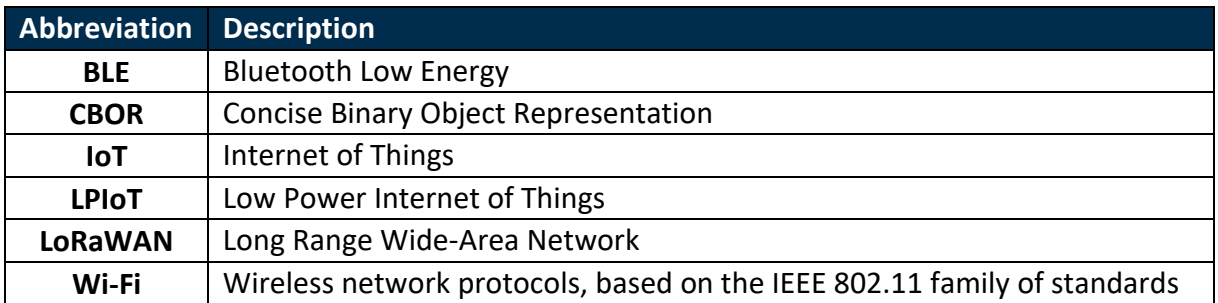

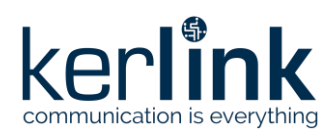

# <span id="page-7-0"></span>**1 Introduction**

The Wanesy™ Wave is a product based on Kerlink Low Power IoT Reference Design solution. It consists of a Wi-Fi and BLE device with a LoRaWAN™ backhaul. The device notably provides the following functionalities:

- Communicate in LoRaWAN™
- Several Wi-Fi services
- BLE services

The main purpose of the device is tracking, using Wi-Fi probe requests collection from Smartphones when doing people counting or Bluetooth Low Energy scanning and zoning when doing asset tracking.

This document describes the interfaces provided by the Wanesy™ Wave product, refer to **[1]** for a full description of the product.

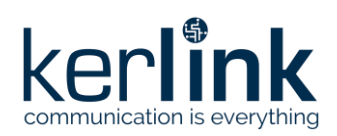

# <span id="page-8-0"></span>**2 LoRaWAN interface**

# <span id="page-8-1"></span>**2.1 LoRaWAN backhaul configuration**

The LoRaWAN backhaul configuration is hardcoded in the firmware. Some LoRaWAN parameters can be modified using LoRaWAN Mac messages. More information is available in the LoRaWAN specification. LoRaWAN ADR mode is activated.

Uplink LoRaWAN messages periodicity can be configured in the application parameters, see chapter §3.

# <span id="page-8-2"></span>**2.2 Uplink message frame structure for BLE scan**

Uplink LoRaWAN messages concerning BLE scan are sent on FPort:**85.** Uplink BLE scan LoRaWAN message content is detailed in the CBOR-based protocol**Erreur ! Source du renvoi introuvable.**, see chapter §5.

# <span id="page-8-3"></span>**2.3 Uplink message frame structure for BLE asset monitoring**

Uplink LoRaWAN messages concerning BLE asset monitoring are sent on FPort:**88**. Uplink BLE asset monitoring LoRaWAN message content is detailed in the CBOR-based protocol, see chapter §5.

# <span id="page-8-4"></span>**2.4 Uplink message frame structure for Wi-Fi COUNT**

Uplink LoRaWAN messages concerning Wi-Fi COUNT are sent on FPort:**80**. Uplink WI-FI COUNT LoRaWAN message content is detailed in the COUNT Protocol, see chapter §5.

# <span id="page-8-5"></span>**2.5 Uplink message frame structure for Wi-Fi SNIFFING**

Uplink LoRaWAN messages concerning Wi-Fi SNIFFING are sent on FPort:**75**. Uplink WI-FI SNIFFING LoRaWAN message content is detailed in the SNIFFING Protocol, see chapter §5.

### <span id="page-8-6"></span>**2.6 Behavior in case of LoRaWAN emission not acknowledged**

If a LoRaWAN frame is not acknowledged by the LoRa Network Server, the frame upload will be retried until the maximum number of retries is reached, or sooner if the frame is acknowledged.

# <span id="page-8-7"></span>**2.7 Clock synchronization**

Uplink LoRaWAN messages concerning Wanesy Wave clock synchronization with the LoRa Network Server are sent on FPort:**202**.

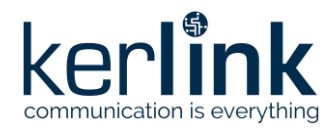

**Title:** Wanesy Wave Interfaces **Version:** V1.3 **Author:** FRO

This message is described in LoRaWAN Application Layer Clock Synchronization specification in the following link:

[https://lora-alliance.org/resource\\_hub/lorawan-application-layer-clock-synchronization](https://lora-alliance.org/resource_hub/lorawan-application-layer-clock-synchronization-specification-v1-0-0)[specification-v1-0-0](https://lora-alliance.org/resource_hub/lorawan-application-layer-clock-synchronization-specification-v1-0-0)

# <span id="page-9-0"></span>**2.8 Uplink status message**

Uplink LoRaWAN messages concerning Wanesy Wave status are sent on FPort:**32.** Status message provides power supply connection information and LoRaWAN acknowledge message failures.

Data of uplink status message have the following structure:

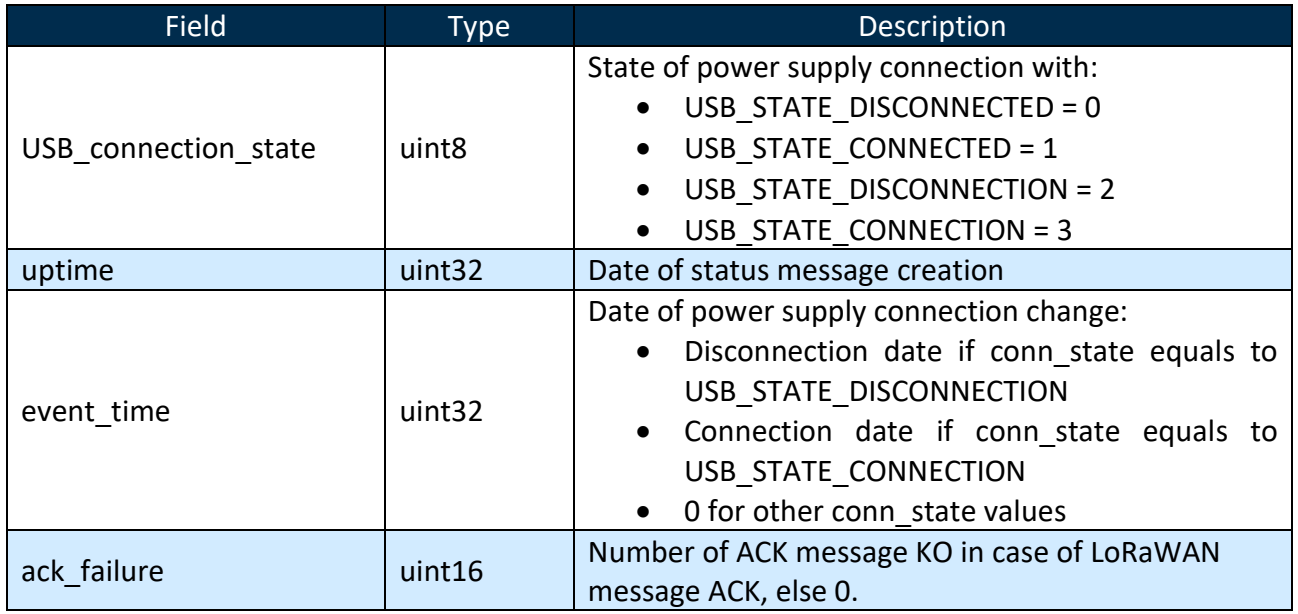

# <span id="page-9-1"></span>**2.9 Dwell Time applicative configuration**

The device's LoRaWan dwell time feature can be deactivated through an applicative command sent on FPort:**68**. This setting will remain effective until a reactivation command is issued (ie. It is persistent to a device reboot and becomes part of the device configuration file).

This feature is only effective for AS923 devices.

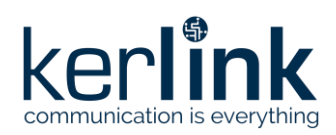

# <span id="page-10-0"></span>**3 Configuration with LoRaWAN**

# <span id="page-10-1"></span>**3.1 ESP32 application configuration**

The ESP32 is the embedded slave chipset with the Wi-Fi and BLE capabilities.

The STM32 is the master chipset with the control of the LoRaWAN communication (refer to **[1]** for a full description of the product).

The STM32 will automatically forward the AT commands to the ESP32.

Wanesy™ Wave remote configuration is done using LoRaWAN downlink messages. The strategy used for the Wanesy Wave product is the transmission of AT commands using the format defined in AT protocol chapter, refer to §4.

Answers received from the ESP32 are forwarded to the server using LoRaWAN uplink messages.

The LoRaWAN port used for the uplink/downlink messages for AT command is FPort:**65** The response of the ESP32 (data + OK/ERROR) is encapsulated into the next LoRaWAN Uplink frame on the same FPort:**65**.

If an error occurs (AT timeout), the FPort:**66** is used.

The AT commands listed below are detailed in AT protocol chapter, refer to §4.

### <span id="page-10-2"></span>3.1.1 BLE scan application

### <span id="page-10-3"></span>3.1.1.1 BLE scan major list

The "BLE scan major list" AT command is used to program the major list of BLE iBeacons that will be scanned. If iBeacon major is not part of the list, it will not be selected.

Payload text: (AT command)

**AT+BLE/MLIST=XX,YYY,…** with XX and YYY are major values in decimal (from 0 to 65534)

When AT command is received by ESP32, only BLE iBeacons with major value which equals to one of listed major values will be detected during scan.

Major value 0xFFFF is forbidden in the system, only values from 0 to 0xFFFE are valid. A maximum of 10 major parameters can be entered in the list.

Each AT command "BLE/MLIST" replaces the previous list by the new one. If no XX and YYY parameters are filled in (AT+BLE/MLIST=), the list is removed and BLE scan accepts all iBeacons.

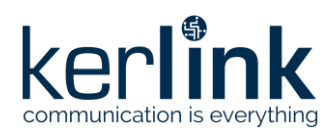

### <span id="page-11-0"></span>3.1.1.2 BLE scan confirm message delay

The "BLE scan confirm message delay" AT command is used to configure the amount of time a iBeacon must be detected by the Wanesy Wave to be considered in the "confirmed" state.

Payload text: (AT command) **AT+BLE/CNF=XX** with XX is time in second

When AT command is received by ESP32, BLE iBeacon presence is confirmed by a message if it is detected for XX seconds.

If XX is not present or equal to 0, the parameter comes back to default value: 300s (5 minutes).

### <span id="page-11-1"></span>3.1.1.3 BLE scan RSSI filter threshold

The "BLE scan RSSI filter threshold" AT command is used to fix RSSI threshold to filter BLE iBeacons during scan.

Payload text: (AT command) **AT+BLE/RSSI=XX,YY** with XX is RSSI level threshold (between -1 and -94) XX is RSSI level hysteresis to exit BLE scan (between 0 and -20)

When AT command is received by ESP32, only BLE tags with RSSI level higher than XX are collected.

The already collected BLE tags are removed if RSSI level is lower than XX+YY. If XX is equal to 0, the threshold is removed and no RSSI filter applies.

### <span id="page-11-2"></span>3.1.1.4 BLE scan identifier configuration

iBeacon identifier filtering can be processed on one of the two identifier parameters.

The "BLE scan identifier configuration" AT command is used to select the BLE tag identifier in the scan report message.

BLE tag identification can be done on:

- BLE tag MAC address.
- BLE tag MAJOR+MINOR.

Payload text: (AT command) **AT+BLE/CFG=X** with X is the identifier configuration.

### **Configuration mode:**

- $\bullet$  If identifier configuration = 0, MAC address is used in the scan report.
- If identifier configuration = 1, MAJOR+MINOR is used in the scan report.

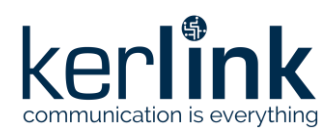

### <span id="page-12-0"></span>3.1.1.5 UID filtering

The "BLE tag UUID filtering" AT command is used to allow only BLE tags with matching UUID listed in the UUID list.

### Payload text: (AT command)

**AT+BLE/UUID=X,Y,Z,…** with X,Y and Z as vendor specific UUID on 16 bytes, each UUID is separated by coma.

Up to five UUID can be managed in the list.

Using the AT command without parameter deletes the UUID list, so no more UUID filter is applied.

### <span id="page-12-1"></span>Wi-Fi Probe Request Count/Sniffing application

### <span id="page-12-2"></span>3.1.2.1 Wi-Fi device RSSI threshold

The "Wi-Fi device RSSI threshold" AT command is used to limit Wi-Fi COUNT/SNIFFING to devices with RSSI value higher than defined threshold.

Payload text: (AT command) **AT+WPR/TH=XX** with XX is RSSI threshold.

Only Wi-Fi probe requests with RSSI higher than XX are accounted for. If XX is equal to 0, the threshold is removed and no RSSI filter applies.

### <span id="page-12-3"></span>3.1.3 BLE Asset Monitoring application

The "BLE monitor" AT command is used to configure the entirety of the BLE asset monitoring feature.

Payload text: (AT command)

### **AT+BLE/MON=AAAAAAAAAAAA/RR,MMMM,TT,BBBB** with

- AAAAAAAAAAAA is the base mac address to apply the feature on
- RR is the address range to expand the base address on (CIDR like addressing)
- MMMM is the BLE manufacturer ID to apply the feature on
- TT is the minimum TX interval to respect between uplinks
- BBBB is a bitmask indicating which significant bytes must be sent

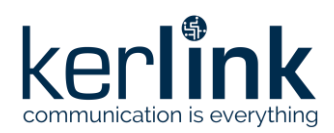

**Title:** Wanesy Wave Interfaces **Version: V1.3 Author:** FRO

# <span id="page-13-0"></span>**3.2 STM32 application configuration and basic Device Management**

The LoRaWAN port used for the downlink message to the STM32 application configuration is FPort:**68**.

Responses to the commands are uplink frames sent on FPort:68.

Raw data command is used for STM32 rather than AT command type used to communicate with the ESP32.

### <span id="page-13-1"></span>3.2.1 Payload description:

STM32 configuration payload sent in downlink configuration framesis composed as following:

- The first byte is the command.
- Following bytes (optional) are the data of the command.

<span id="page-13-2"></span>STM32 configuration payload must be sent in hexadecimal (binary) mode.

### 3.2.2 List of commands

### <span id="page-13-3"></span>3.2.2.1 Test command

**0x00**: test command - no effect (test response only)

<span id="page-13-4"></span>Command response: TEST OK

### 3.2.2.2 Reboot command

**0x01**: reboot command – with the data [0x62, 0x6F, 0x6F, 0x74], the end-device will reboot after 10 seconds. [0x62, 0x6F, 0x6F, 0x74] is the ascii value for the characters "boot".

Command response:

- REBOOT OK: success
- REBOOT NONE: failure

### <span id="page-13-5"></span>3.2.2.3 Format File System command

**0x02**: format File System command – with the data [0x66, 0x6F, 0x72, 0x6d, 0x61, 0x74], the end-device will format the file system. [0x66, 0x6F, 0x72, 0x6d, 0x61, 0x74] is the ASCII values for the characters "format".

Command response:

- FORMAT OK: success
- FORMAT NONE: failure

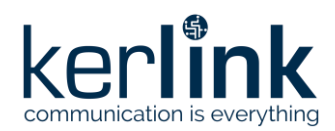

### <span id="page-14-0"></span>3.2.2.4 Wi-Fi count/sniffing application reconfiguration

**0x10**: Wi-Fi count/sniffing reconfiguration, the payload respects the following structure:

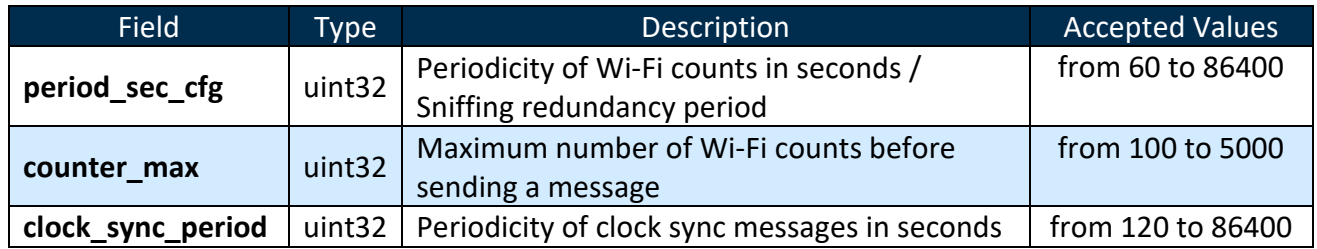

All fields are in little-Endian.

### **Submode configuration:**

The 2 most significant bits of the period sec cfg field are used to select the WiFi submode : bit 31: '0' = Count Mode, '1' = Sniffing Mode

bit 30: '0' = Apply hashing function onto MAC addresses, '1' = Send original MAC addresses (used in sniffing mode only)

### Examples:

#1: WiFi Count Downlink payload: 102C010000E803000008070000

Detailed frame:

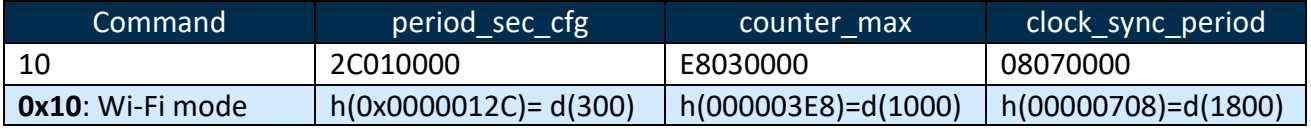

- period sec cfg = Count mode (bit31=0), 300 seconds (5 min)
- counter max = 1000 count maximum
- clock sync period = 1800 seconds (30 min)

Default configuration of Wi-Fi Probe Request Count is:

- period sec cfg = 0 (disabled)
- Counter of maximum Wi-Fi target to reach to send a LoRaWAN frame: counter max = 2000
- Clock synchronization period clock\_sync\_period = 60min (3600s)

Command response:

- WIFI PARAM OK: success
- WIFI PARAM KO: failure

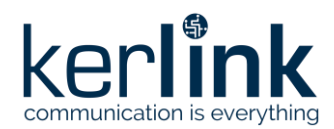

## #2: WiFi Sniffing with hashed addresses Downlink payload: 102C010080

Detailed frame:

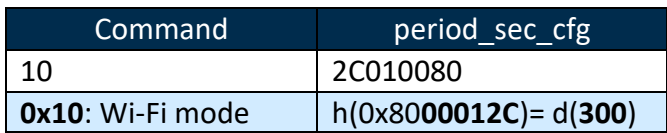

• period sec cfg = Sniffing mode (bit31=1) with addresses hashing (bit30=0), 300 seconds (5 min) of redundancy period

#3: WiFi Sniffing with original addresses Downlink payload: 102C0100C0

Detailed frame:

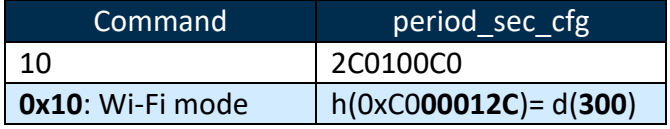

• period sec cfg = Sniffing mode (bit31=1) without addresses hashing (bit30=1), 300 seconds (5 min) of redundancy period

### <span id="page-15-0"></span>3.2.2.5 BLE scan application reconfiguration

**0x11**: BLE scan application reconfiguration, the payload respects following structure:

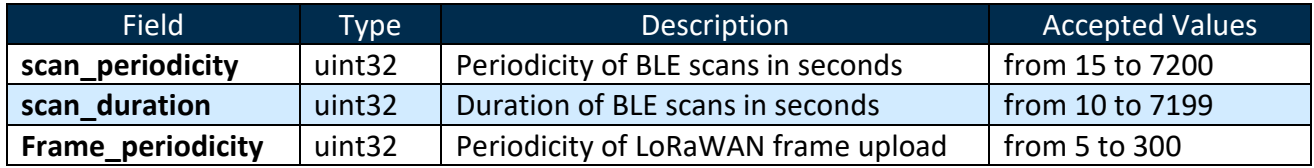

All fields are in little-Endian.

Example:

Downlink payload: 11780000000C00000028000000

Detailed frame:

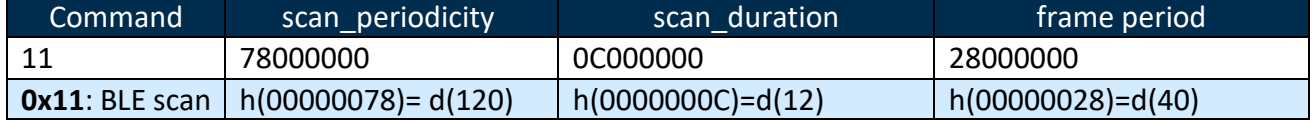

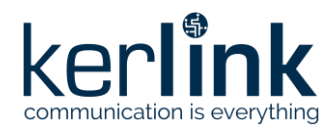

- scan periodicity = 120 secondes (2mn)
- scan duration = 12 secondes
- $\bullet$  frame period = 40 seconds

Default configuration of BLE Scan Count is:

- scan periodicity  $= 40$  seconds
- scan duration = 30 seconds
- frame period= 40 seconds

Command response:

- BLE PARAM OK: success
- BLE PARAM KO: failure

### <span id="page-16-0"></span>3.2.2.6 Dwell Time applicative configuration

**0x20**: Dwell Time applicative configuration, the payload respects the following structure:

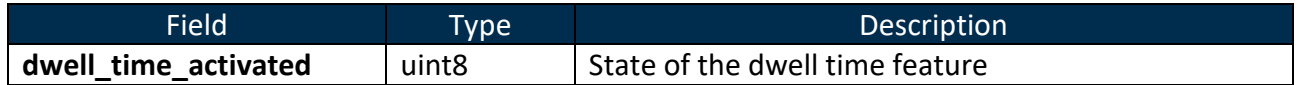

Example:

Downlink payload: 2000

### Detailed frame:

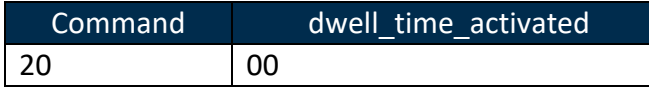

• dwell time activated = 0: the dwell time feature will be deactivated (if allowed by current DataRate and LoRaWan region)

Default configuration of Dwell Time feature is: 01 (enabled).

Command response:

- DT CFG OK: success
- DT CFG KO: failure

### <span id="page-16-1"></span>3.2.2.7 Other command values

**Other values:** reserved for future use.

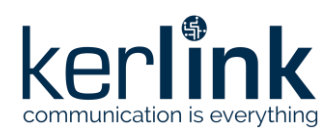

# <span id="page-17-0"></span>**4 AT protocol**

# <span id="page-17-1"></span>**4.1 Protocol description**

The protocol is inspired by AT commands: it is fully described on the following section.

On the Wanesy Wave, the LoRaWAN port used for the uplink/downlink messages for AT command is FPort:**65**

The response (data + OK/ERROR) is encapsulated into the next LoRaWAN Uplink frame on the same FPort:65.

If an error occurs (AT timeout), the port used will be on the FPort:**66.**

### <span id="page-17-2"></span>4.1.1 AT commands syntax

### <span id="page-17-3"></span>4.1.1.1 Abbreviations

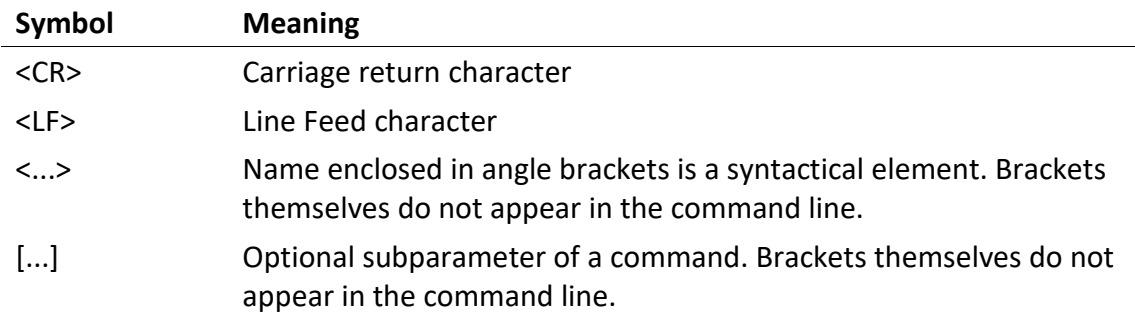

### <span id="page-17-4"></span>4.1.1.2 Simple command

Simple command syntax:

• AT+CMD0<CR>

Simple answer syntax:

- <CR><LF>OK<CR><LF>
- <CR><LF>ERROR<CR><LF>

### <span id="page-17-5"></span>4.1.1.3 Read command

Read command for checking current subparameter values syntax:

• AT+CMD1?<CR>

Associated response syntax:

• <CR><LF>+CMD1: <subparameter1>,<subparameter2>,… <CR><LF>

### <span id="page-17-6"></span>4.1.1.4 Command with subparameter

Command with subparameter syntax:

• AT+CMD2=<subparameter1>,<subparameter2><CR>

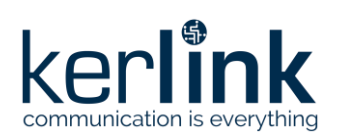

### Technical table

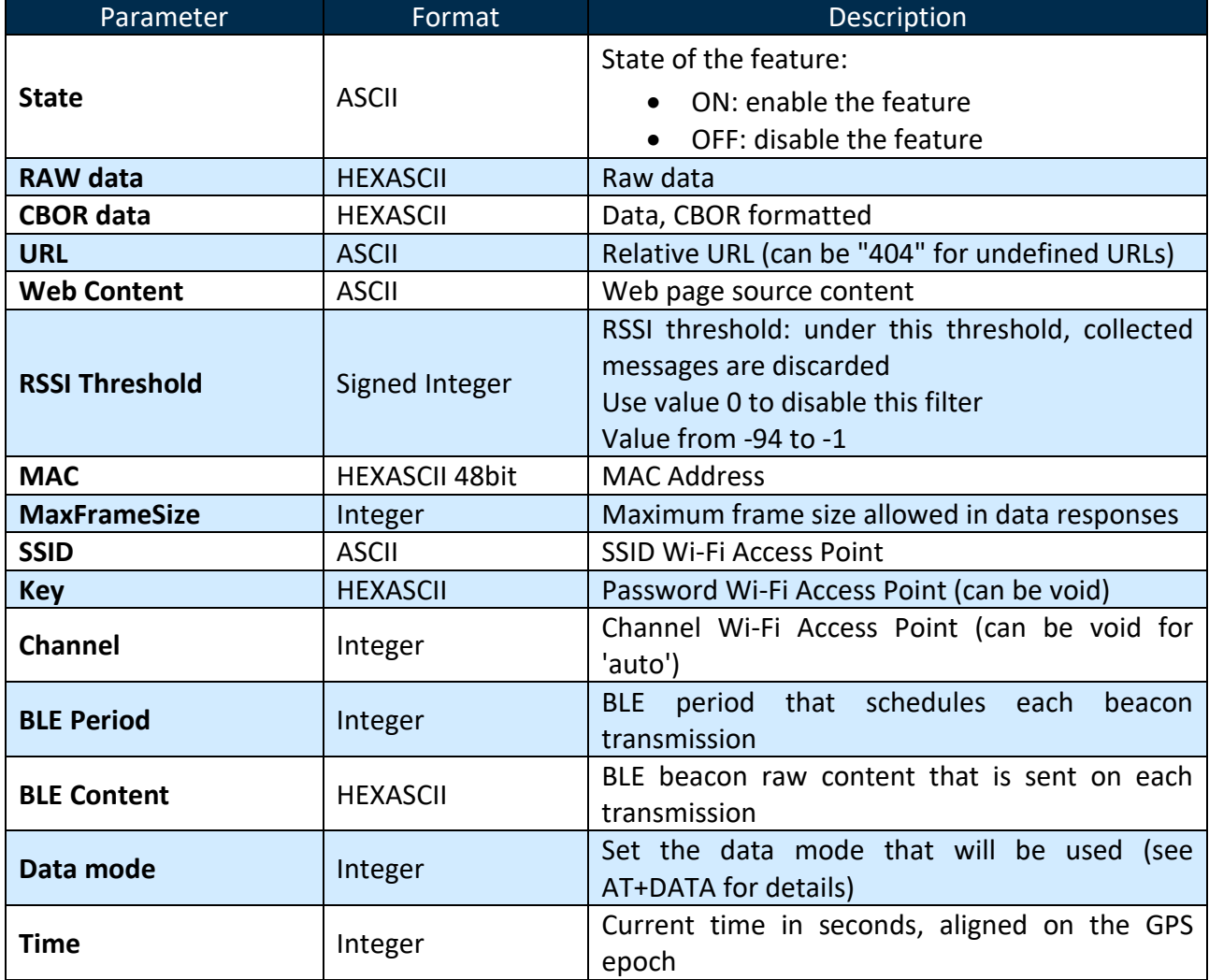

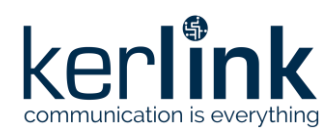

### <span id="page-19-0"></span>4.1.2 Basic AT commands

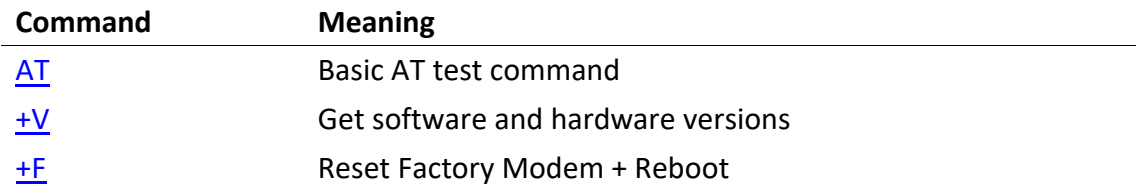

### <span id="page-19-1"></span>Wi-Fi Access Point AT commands

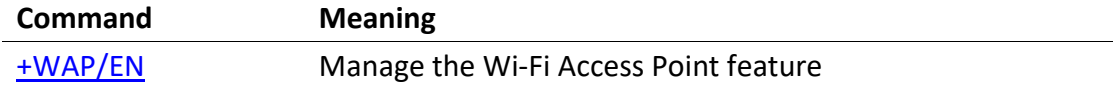

# <span id="page-19-2"></span>Wi-Fi Probe Request Collector AT commands

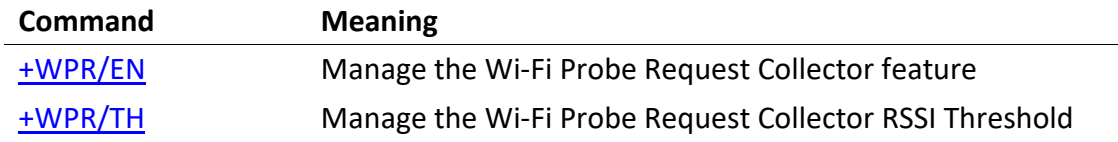

# <span id="page-19-3"></span>4.1.5 Bluetooth AT commands

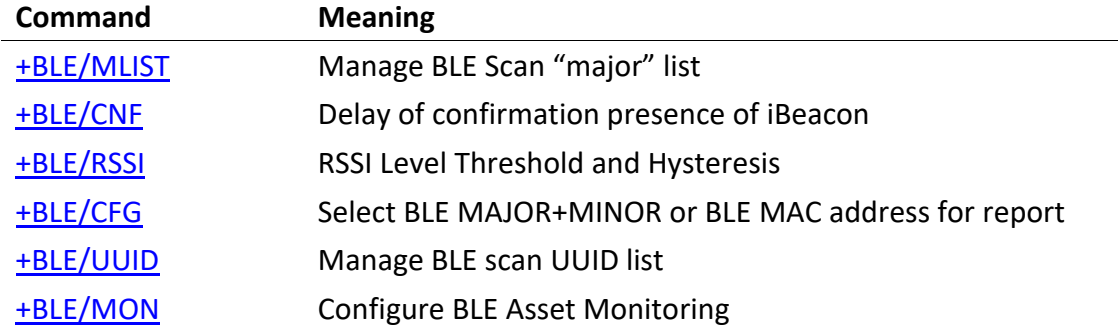

# <span id="page-19-4"></span>**4.2 Details of AT commands**

# <span id="page-19-5"></span>4.2.1 Basic AT commands details

### <span id="page-19-6"></span>4.2.1.1 AT

<span id="page-19-7"></span>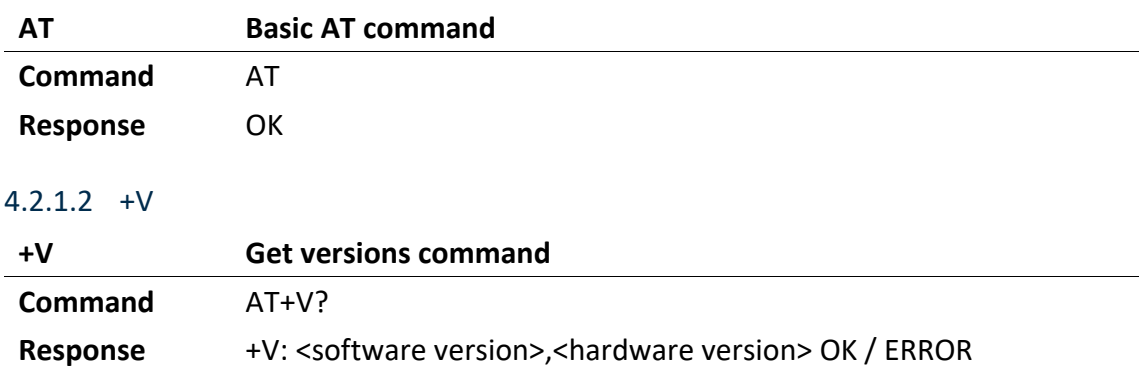

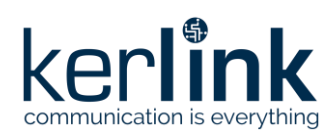

### <span id="page-20-0"></span>4.2.1.3 +F

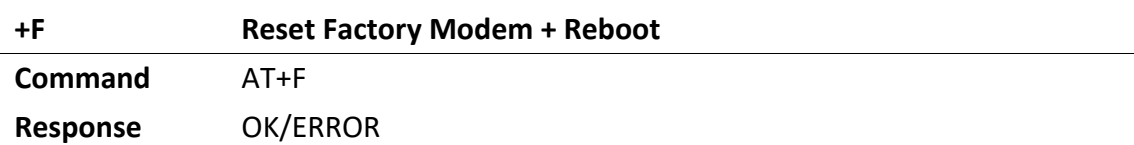

### <span id="page-20-1"></span>4.2.1.4 +WAP/EN

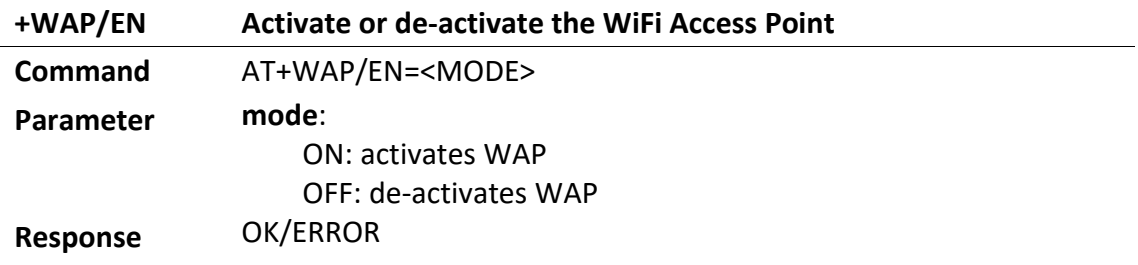

# <span id="page-20-2"></span>Wi-Fi Probe Request Collector AT commands details

### <span id="page-20-3"></span>4.2.2.1 +WPR/EN

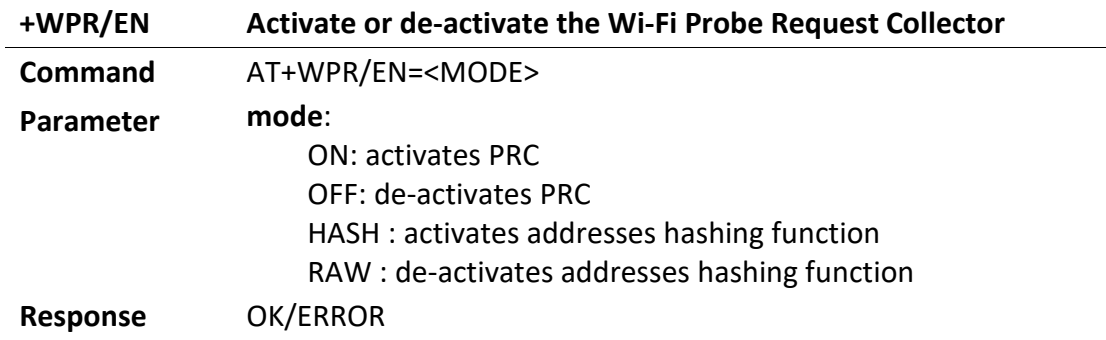

### <span id="page-20-4"></span>4.2.2.2 +WPR/TH

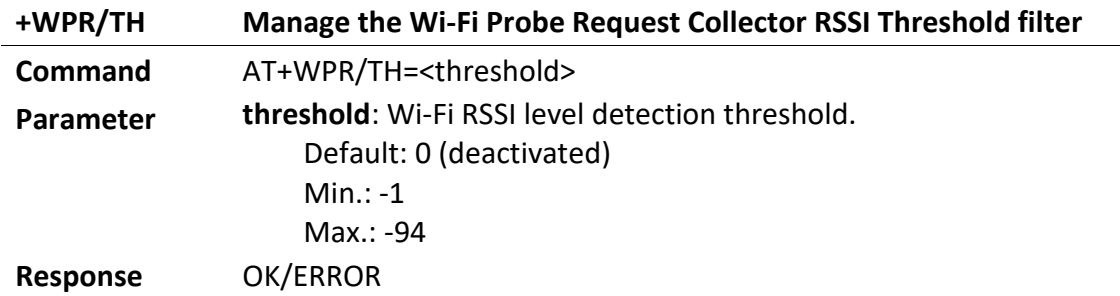

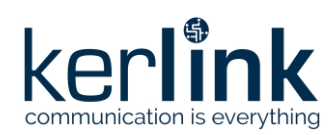

# <span id="page-21-0"></span>4.2.3 Bluetooth AT commands details

### <span id="page-21-1"></span>4.2.3.1 +BLE/MLIST

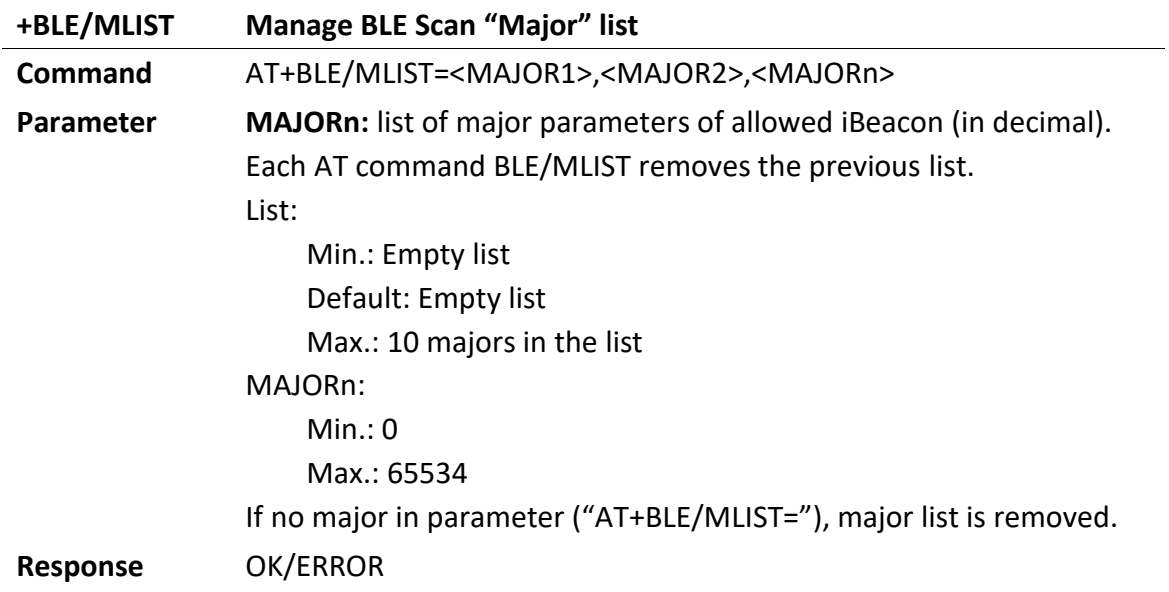

### <span id="page-21-2"></span>4.2.3.2 +BLE/CNF

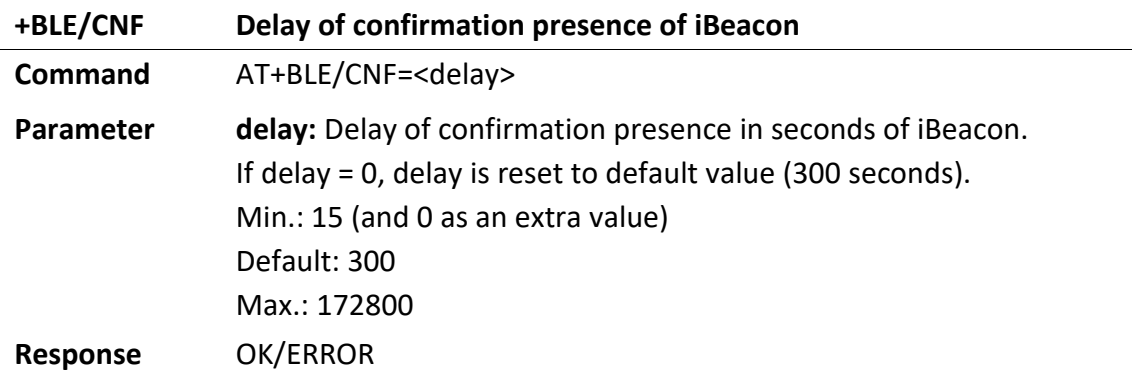

### <span id="page-21-3"></span>4.2.3.3 +BLE/RSSI

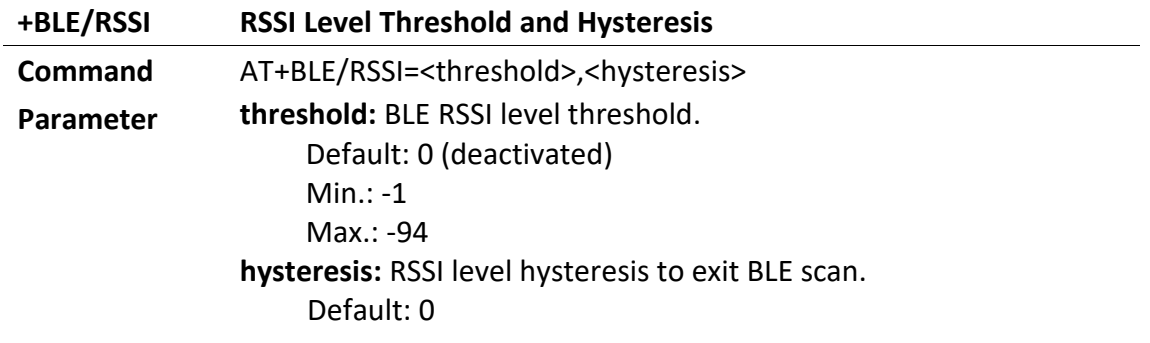

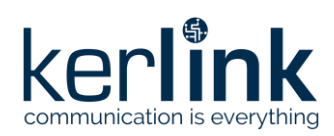

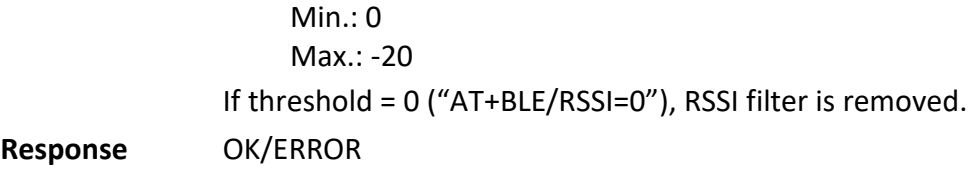

# <span id="page-22-3"></span><span id="page-22-0"></span>4.2.3.4 +BLE/CFG

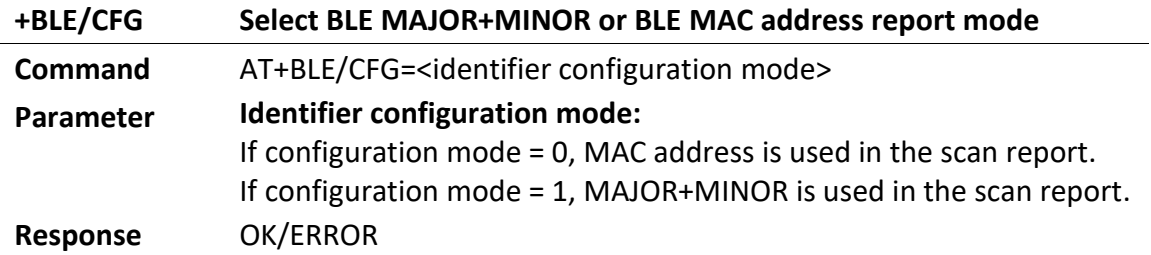

### <span id="page-22-1"></span>4.2.3.5 +BLE/UUID

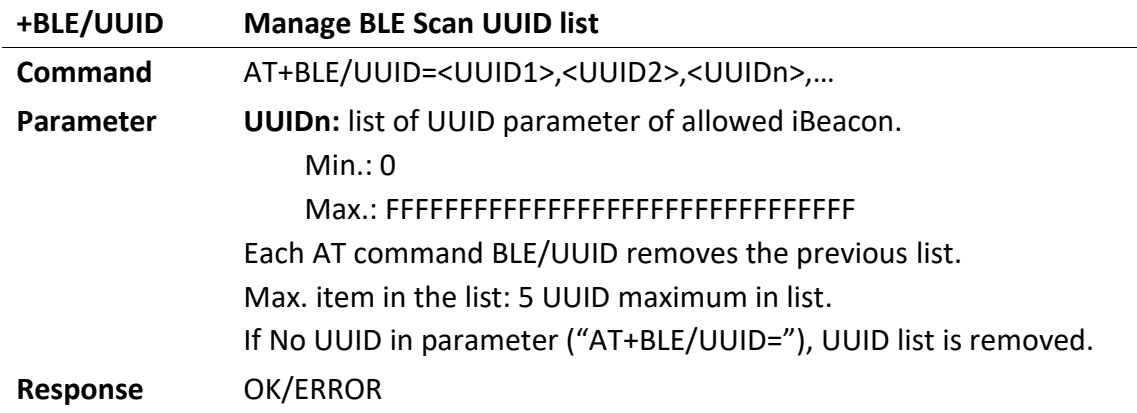

# <span id="page-22-2"></span>4.2.4 BLE Asset Monitoring AT commands details

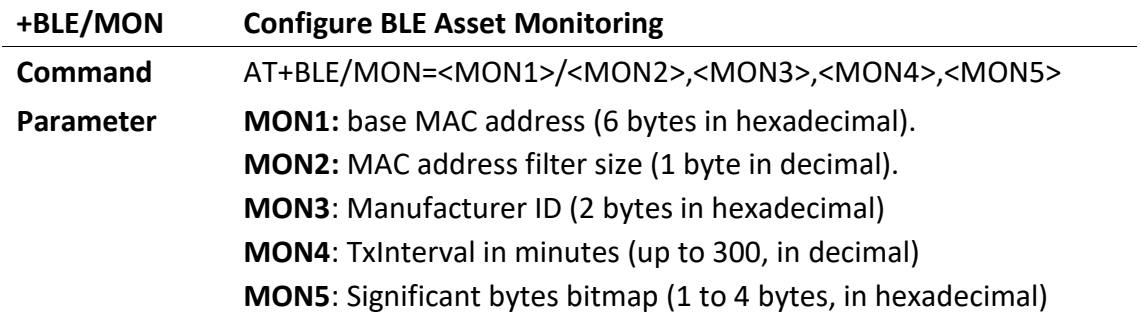

**Response** OK/ERROR

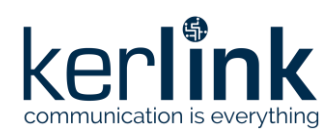

# <span id="page-23-0"></span>**5 Application data exploitation**

BLE scan application uses a CBOR-based protocol. Wi-Fi Probe request Count mode uses a custom protocol. Wi-Fi Probe request Sniffing mode also uses a CBOR-base protocol.

# <span id="page-23-1"></span>**5.1 BLE Scan CBOR-based Protocol**

### <span id="page-23-2"></span>5.1.1 Presentation

Wanesy Wave BLE scan application uses a CBOR-based protocol.

CBOR is a binary data serialization, close to a JSON representation. The transmission of data object contains key-value pairs by definition. The sender and the receiver must agree on the interpretation of these key-value pairs, but it will not break the compatibility if other pairs are added later (read IETF RFC7049 for more details about CBOR).

The CBOR data model used in the Wanesy Wave is explained below in order to be decoded by the application servers interfaced with the LoRa Network Server.

ESP32 sends BLE scan data to the STM32. The payload is transmitted in hexascii mode with a CBOR data representation. This hexascii payload is forwarded to the LoRa Network Server via LoRAWAN message.

### <span id="page-23-3"></span>5.1.2 BLE scan use-case

Main feature of the BLE Scan application is to collect periodically BLE iBeacon identifier and RSSI within a close range. iBeacons information collected by the Wanesy Wave BLE scanner will be then forwarded to a LoRaWAN server.

To be usable by the server, a caught BLE iBeacon must contain:

- One Identification parameter among the two following:
	- o MAJOR+MINOR iBeacon parameter (4 bytes data 2 MSB for Major and 2 LSB for minor)
	- o MAC address parameter (16 bytes)
- Bluetooth RSSI level

### <span id="page-23-4"></span>5.1.3 Data items description

- New tag:
	- $\circ$  Key "n" is used to store an array of new BLE identifier since previous scan. Each data is composed of: MAJOR+MINOR iBeacon parameter + RSSI.
	- o Key "m" is used to store an array of new BLE identifier since previous scan. Each data is composed of: MAC Address iBeacon parameter + RSSI.
	- $\circ$  When the list of new tags is composed of several elements, optimization is processed on the identifiers value, except on the first which stays unoptimized.
- Confirmed tag:

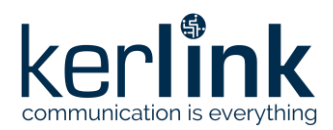

- o Key "c" is used to store an array of confirmed BLE identifier after a delay of presence. Each data is composed of: MAJOR+MINOR iBeacon parameter + RSSI.
- $\circ$  Key "b" is used to store an array of confirmed BLE identifier after a delay of presence. Each data is composed of: MAC Address iBeacon parameter + RSSI.
- $\circ$  When the list of confirmed tags is composed of several elements, optimization is processed on the identifiers value, except for the first identifier which stays unoptimised.
- Removed tag:
	- o Key "r" is used to store an array of not detected (removed) BLE identify from previous scan (MAJOR+MINOR identifier used).
	- o Key "q" is used to store an array of not detected (removed) BLE identify from previous scan (MAC Address identifier used).

In order to be more efficient, each data field is optimized, and described below:

For "n" and "c" values (or "m" and "b" values when MAC Address identifier is used):

- Array of 3 parameters:
	- o MAJOR+MINOR iBeacon value (or MAC Address value),
	- o RSSI
	- o Moving Status.

For "r" value (or "q" value when MAC Address identifier is used):

• Tag identifier value with no array (MAJOR+MINOR iBeacon value/ MAC Address value only).

### <span id="page-24-0"></span>5.1.3.1 MAJOR+MINOR identifier

Entry in the table is a 4 bytes word with MAJOR in MSB (2 Bytes) + MINOR in LSB (2 bytes).

Each couple MAJOR+MINOR parameter is filtered by ascending value.

An optimization is done for the second and the following iBeacon MAJOR+MINOR for one specific format ('c', 'n' and 'r') with only the delta.

BLE tag major or minor value equals to 0xFFFF (65535) are not supported. 0xFFFF value is forbidden.

Example:

- 0x08020245 => Major is 0x802 (2050 in decimal) and Minor is 0x245 (581 in decimal)
- If a second element in the same format is 0x08030102 (Major 0x803 and Minor 0x102) the value of MAJOR+MINOR parameter will be 0xFEBD (0x08030102 - 0x08020245 = 0x0000FEBD)

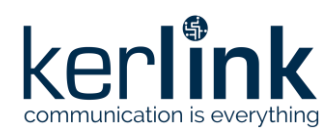

### <span id="page-25-0"></span>5.1.3.2 MAC address identifier

BLE tag identifier report can be done using the MAC address value instead of MAJOR+MINOR value. Keys of the BLE zoning fields are switched to 'b', 'm' and 'q' instead of 'c', 'n' and 'r'.

MAC address identifier is casted into a 6 bytes hexadecimal word.

An optimization is done for the second and the following iBeacon MAC address of the list by the substraction of the current unoptimized MAC address binary word representation by the previous unoptimized MAC address binary word representation.

Calculation : <current MAC> - <previous MAC> = <encoded MAC>

Example:

- The list is composed of the following sorted MAC address : 40:D5:77:CB:CF:D9 40:D5:77:CB:CF:**E4** 40:D5:77:CB:**D5:F6**
- The MAC address 40:D5:77:CB:CF:D9 is represented in the hexadecimal word of 6 bytes 40D577CBCFD9.
- The second MAC address element is 40:D5:77:CB:CF:E4, represented in the hexadecimal word of 6 bytes 40D577CBCFE4, the optimized identifier value will be 061F5A0C084E.

Calculation in hexadecimal: 0x40D577CBCFE4 – 0x40D577CBCFD9 = 0xB

• The third MAC address element is 40:D5:77:CB:D5:F6 represented in the hexadecimal word of 6 bytes 606A8E6379E0, the optimized identifier value will be 40D577CBD5F6.

Calculation in hexadecimal: 0x40D577CBD5F6 – 0x40D577CBCFE4 = 0x612

• Resulting optimized identifier list is the following: 40D577CBCFD9 B 612

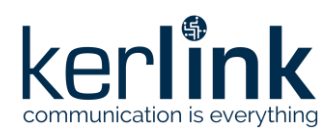

### <span id="page-26-0"></span>5.1.3.3 RSSI optimization

All RSSI measurements have a negative value included in the range [-1;-94]. In order to be more efficient on the CBOR encoding, the following algorithm is applied on the RSSI value:

 $(RSSI + 47) / 2 = encoded RSSI$ 

### <span id="page-26-1"></span>5.1.3.4 Moving/Status

The Moving/Status value provides the information about the iBeacon motion (and reserved bits). The value 0 means the iBeacon is not moving and the value 1 means the iBeacon is moving.

E9 Dear Beacon BLE tag by MINEW Company is the one selected to detect motion by accelerometer.

If the motion state "Moving/Status" toggles, the BLE tag Major+Minor information is sent in a extra dedicated frame under the key confirm "c". The extra frame is sent at the end of the scan period.

### <span id="page-26-2"></span>5.1.3.5 Example of BLE scan

Steps starting from scanned values until optimized and encoded CBOR message is detailed below:

### BLE Scan (n-1): Previous tab

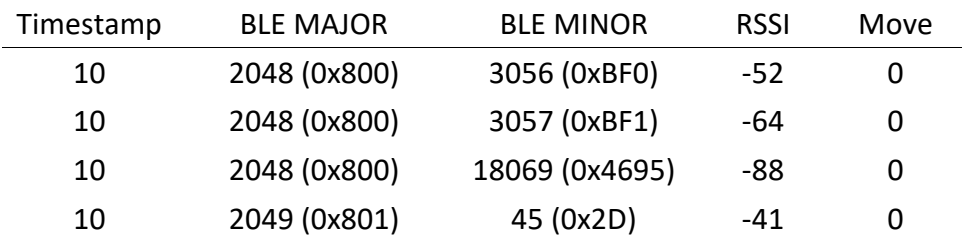

### New BLE Scan (n): Tab

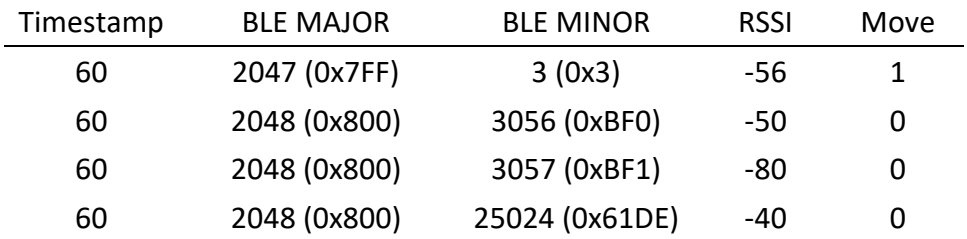

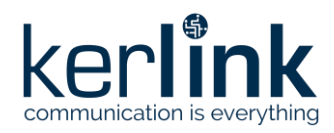

The new tab (n) with complete STATUS of each iBeacon:

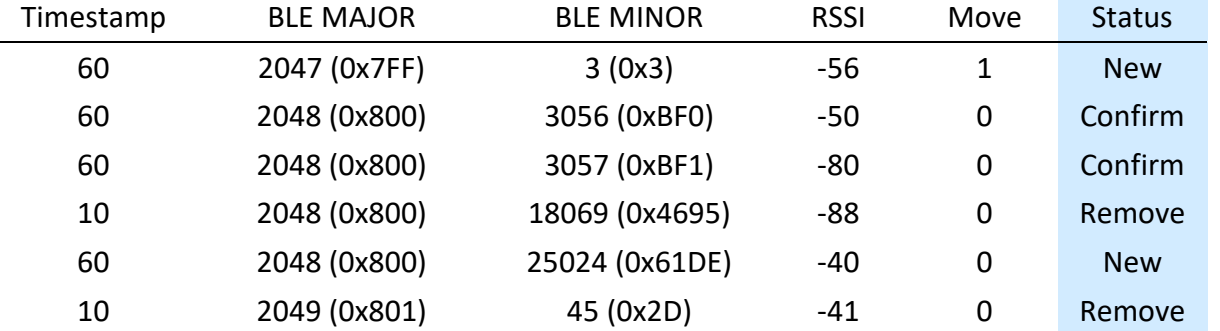

The new tab (n) with RSSI optimization:

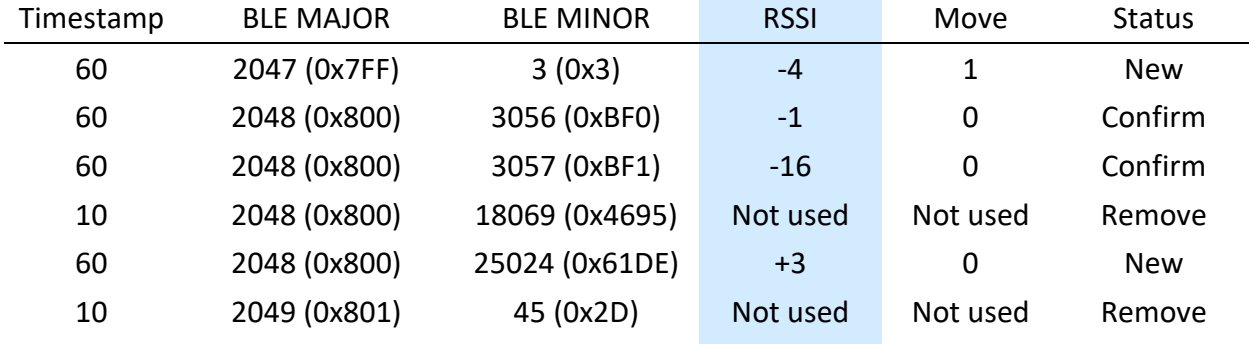

The same dataset is split in 3 specifics keys ("new", "confirm", "remove"):

Optimization is processed on the BLE tag identifier.

{"n": [[0x7FF0003, -4,1], [0x161DB, 3,0]],

"r": [0x8004695, 0xB998],

"c": [[0x8000BF0, -1,0], [0x1, -16,0]]}

The same with decimal value:

{"n": [[134152195, -4,1], [90587, 3,0]],

"r": [134235797, 47512],

"c": [[134220784, -1,0], [1, -16,0]]}

The CBOR representation sent is the following:

A3616E82831A07FF00032301831A000161DB03006172821A0800469519B998616382831A0 8000BF0200083012F00

The online tool [cbor.me](http://cbor.me/) can be used to decode the payload.

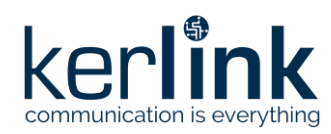

# <span id="page-28-0"></span>5.1.3.6 Example with a moving tag

### BLE Scan (n-1): Previous tab

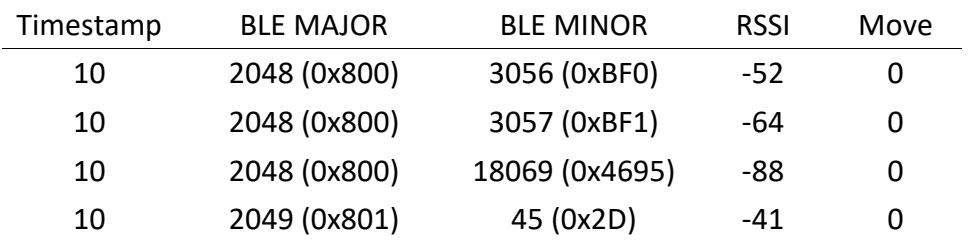

### New BLE Scan (n): Tab

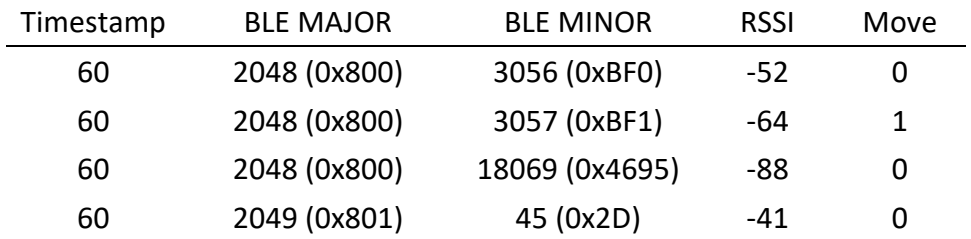

### The new tab (n) with complete STATUS of each iBeacon:

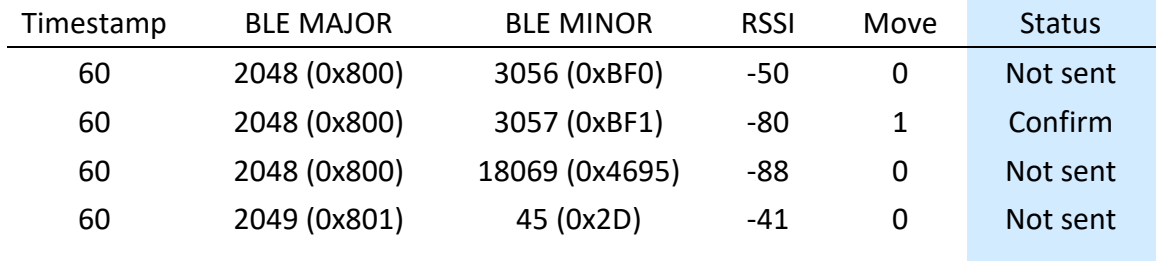

The new tab (n) with RSSI optimization in each iBeacon not removed:

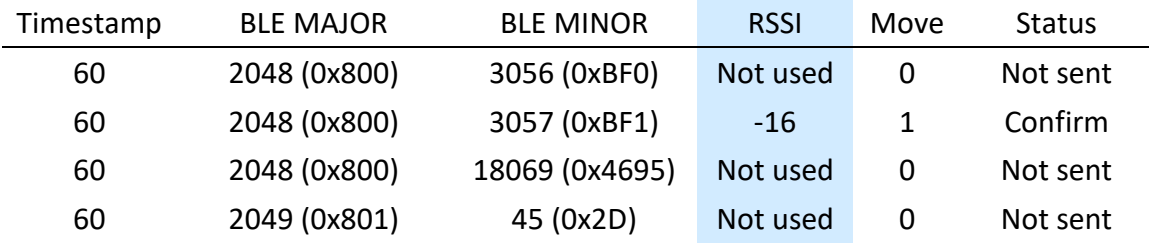

The same dataset is put in 3 specifics keys ("new","confirm","remove"):

{"c": [[0x8000BF1, -1,1]]}

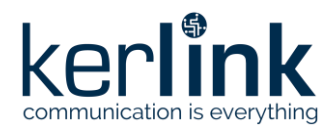

The same with decimal value:

### ${''c":}$  [[134220784, -1,1]]}

The CBOR representation is the following:

### A1616381831A2001

The online tool *chor.me* can be used to decode the payload.

### <span id="page-29-0"></span>5.1.3.7 Example of BLE scan reporting MAC address

Changing the type of identification to MAC address can be done thanks to the AT command "AT+BLE/CFG=0".

### BLE Scan: Previous tab (n-1)

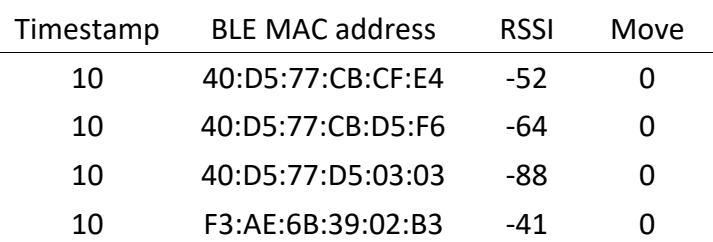

### New BLE Scan (n): Tab

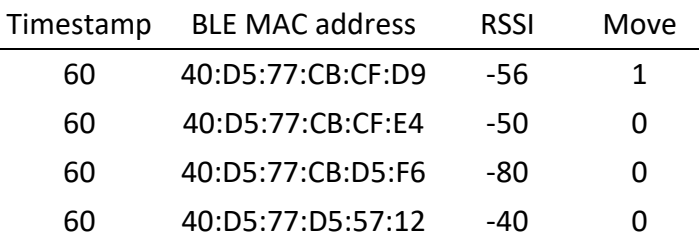

The new tab (n) with complete STATUS of each iBeacon:

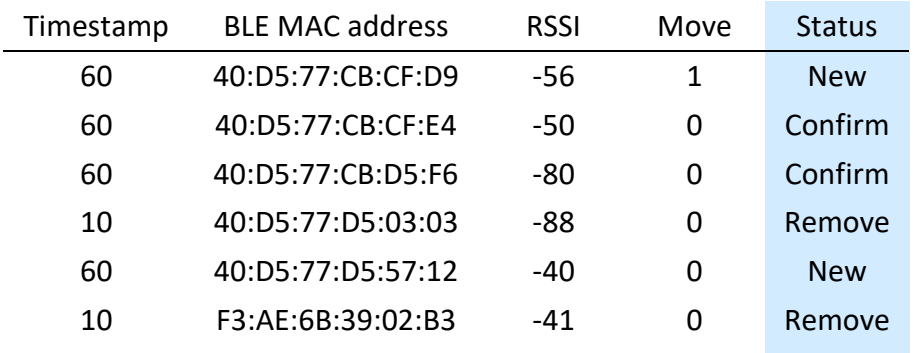

The new tab with RSSI optimization in each iBeacon not removed:

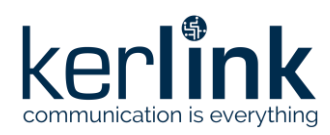

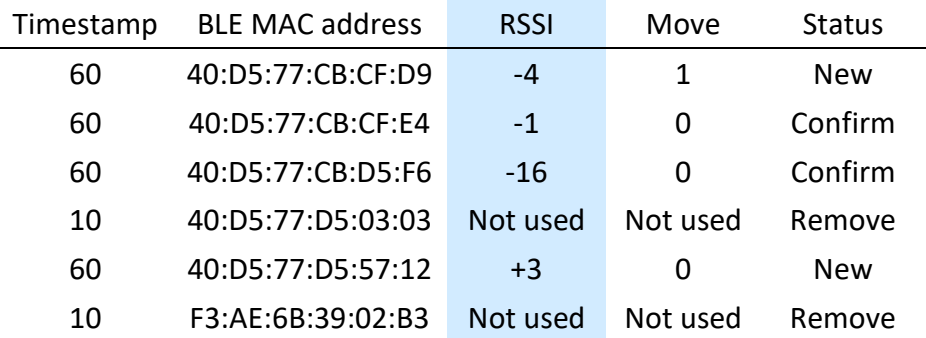

The same dataset is put in 3 specifics keys (m for "new", b for "confirm", q for "remove") and the MAC address representation is optimized (hexadecimal values).

{"m": [[h'40D577CBCFD9', -4, 1], [98739, 3, 0]],

"q": [h'40D577D50303', h'B2D8F363FFB0'],

"b": [[h'40D577CBCFE4', -1, 0], [612, -16, 0]]}

The CBOR representation is the following:

A3616D82834640D577CBCFD92301831A000181B303006171824640D577D5030346B2D8F363 FFB0616282834640D577CBCFE42000831902642F00

The online tool [cbor.me](http://cbor.me/) can be used to decode the payload.

Decoding of the MAC addresses:

m key: (0x98739 + 0x40D577CBCFD9) = 0x40D577D55712

(=> 40:D5:77:D5:57:12)

- q key: (0xB2D8F363FFB0+0x40D577D50303) = 0xF3AE6B3902B3 (=>F3:AE:6B:39:02:B3)
- b key: (0x612 + 0x40D577CBCFE4) = 0x40D577CBD5F6 (=> 40:D5:77:CB:D5:F6)

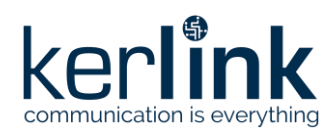

### <span id="page-31-0"></span>5.1.4 BLE Asset Monitoring use-case

The role of the BLE Asset Monitoring is to monitor the manufacturer specific data advertised by BLE tags and to assemble LoRaWAN messages when these data fulfil a set of conditions. This feature is fed with the results of the various BLE scans done by the Wanesy Wave device, it will consequently be inactive if a Wi-Fi count only configuration is used.

### <span id="page-31-1"></span>5.1.4.1 Configuration downlink example

The following configuration command:

### AT+BLE/MON=AC233FA383D2/24,956,10,0330

Is interpreted as follows:

- Only tags with a MAC address starting with AC233F (top 24 bits) are targeted
- Only tags with a manufacturer ID of 0x956 are targeted
- A minimum interval of 10 minutes will be respected between two LoRaWAN uplinks for a given tag
- Bytes 4,5,8 and 9 of the advertisement data will be included in the LoRaWAN message.

### <span id="page-31-2"></span>5.1.4.2 Uplinks contents

BLE Asset Monitoring uplinks are sent on fPort 88 and use a CBOR format.

Each message is an array of elements.

Each element contains:

- A tag mac address
- The significant bytes bitmask used (present only in the first element of each message)
- The RSSI of the last received advertisement data from this tag
- An array of significant bytes

### <span id="page-31-3"></span>5.1.4.3 Uplink example

The following uplink on fPort 88

CBOR representation:

838446ac233fa383d219033038408402010a048346ac233fa5bdd238588402000b18f48346ac 233fa5bdd438548402000b18fc

CBOR decoding with<http://cbor.me/>(warning,<http://cbor.me/> shows all values in decimal format):

[[h'AC233FA383D2', 816, -65, [2, 1, 10, 4]], [h'AC233FA5BDD2', -89, [2, 0, 11, 244]], [h'AC233FA5BDD4', -85, [2, 0, 11, 252]]]

should be interpreted as:

- 3 tags are concerned by the message
- A bitmask of 0x330 (816 decimal) was used to select the significant bytes (ie. Bytes 4,5,8 and 9 of the manufacturer specific data)
- AC233FA383D2: last message was received with an RSSI of -65 dB, and manufacturer specific data bytes 4,5,8,9 are respectively: 2, 1, 10 and 4

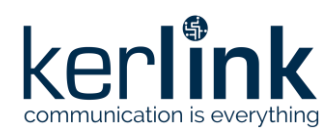

**Title:** Wanesy\_Wave\_Interfaces **Version:**  $V1.3$ **Author:** FRO

- AC233FA5BDD2: last message was received with an RSSI of -89 dB and bytes were 2,0,11,244
- AC233FA5BDD4: last message was received with an RSSI of -85 dB and bytes were 2,0,11,252

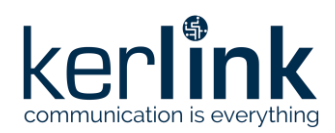

# <span id="page-33-0"></span>**5.2 WiFi COUNT Protocol**

### <span id="page-33-1"></span>5.2.1 Presentation

Wanesy Wave Wi-Fi count application uses the COUNT protocol.

# <span id="page-33-2"></span>5.2.2 Payload format

Data sent in the LoRaWAN payload using the COUNT protocol has the following structure:

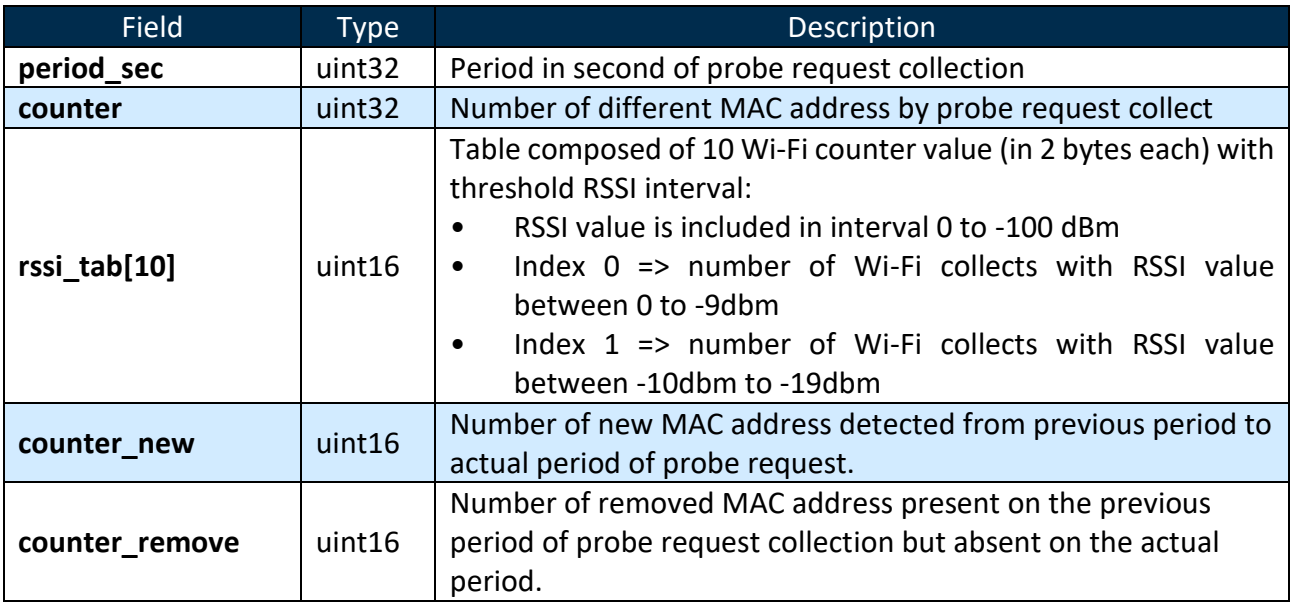

All fields are in little-Endian.

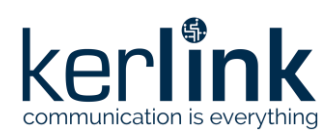

# <span id="page-34-0"></span>5.2.3 Example

# Example of uplink payload:

840300004E020000010002000500110022005400230004017000280062004300

### According to the payload structure described above, the example payload is split like this:

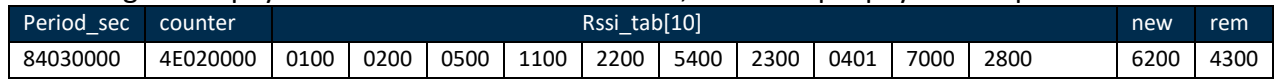

- $\Rightarrow$  Collect period is 900s (0x00000384)
- $\Rightarrow$  Number of counted Wi-Fi devices is 590 (0x0000024E)\*
- $\Rightarrow$  RSSI table with 10 values

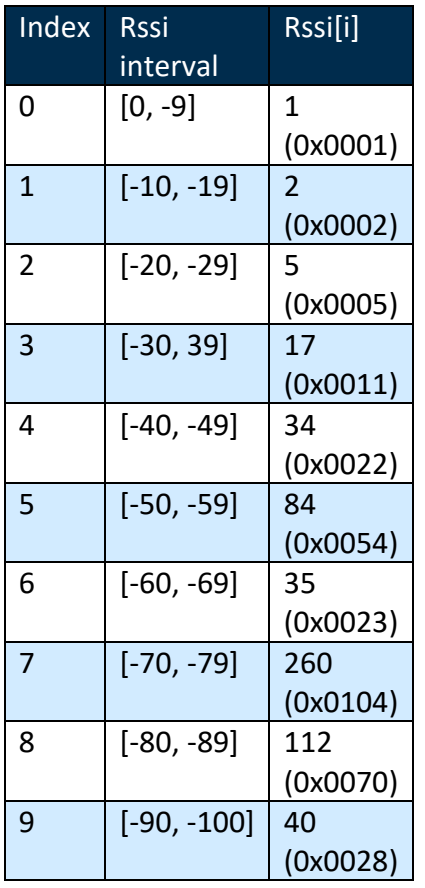

- $\Rightarrow$  Number of new MAC address with previous collect is 98 (0x0062)
- $\Rightarrow$  Number of remove MAC address with previous collect is 67 (0x0043)

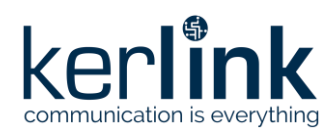

# <span id="page-35-0"></span>**5.3 WiFi Sniffing CBOR based protocol**

### <span id="page-35-1"></span>5.3.1 Introduction

Wanesy Wave WiFi sniffing application uses a CBOR-based protocol.

CBOR is a binary data serialization, close to a JSON representation. The transmission of data object contains key-value pairs. The sender and the receiver must agree on the interpretation of these key-value pairs, but it will not break the compatibility if other pairs are added later (read IETF RFC7049 for more details about CBOR).

The CBOR data model used in the Wanesy Wave is explained below in order to be decoded by the application servers interfaced with the LoRa Network Server.

ESP32 sends WiFi sniffed data to the STM32. The payload is transmitted in hexascii mode with a CBOR data representation. This hexascii payload is forwarded to the LoRa Network Server via LoRaWAN message.

### <span id="page-35-2"></span>WiFi Sniffing use-case

The purpose of the WiFi sniffing mode is to retrieve surrounding WiFi adapters MAC addresses and RSSI levels. These data are timestamped and sent regularly to the LoRa Network Server where they can be fed to a back-end processing unit (Application Server).

### <span id="page-35-3"></span>5.3.3 Data items description

Each WiFi sniffing payload contains a "d" key, representing the collected data. These data are aggregated in an array whose each element contains:

- A 6-Byte identifier (original MAC address or its hash)
- A timestamp indicator (absolute or relative)
- An RSSI level (encoded)

### <span id="page-35-4"></span>5.3.3.1 Address identifier

In each payload, the address identifier of the very first element of the data array corresponds to the exact address (or its hashed value) retrieved by the device. The other elements address identifier parameters only indicate their difference from the previous element's identifier.

### <span id="page-35-5"></span>5.3.3.2 Timestamp indicator

In each payload, the timestamp parameter of the very first element of the data array corresponds to the number of seconds elapsed since January 6th 1980 (GPS Epoch reference). The other elements timestamp parameters only indicate their difference from the previous element's date.

### <span id="page-35-6"></span>5.3.3.3 RSSI optimization

All RSSI measurements have a negative value included in the range [-1;-94]. In order to be more efficient on the CBOR encoding, the following algorithm is applied on the RSSI value:

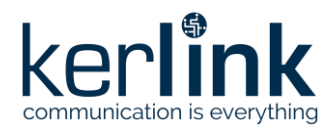

 $(RSSI + 47) / 2 = encoded RSSI$ 

### <span id="page-36-0"></span>5.3.3.4 Example of WiFi sniffing payload decoding

Here is an example of a valid WiFi sniffing uplink payload in its hexadecimal representation:

### a161648583462d2000406e3d1a4fbfa4e82d834664ab0c4bbe50142383463011947153112a0 483460bea31df817e381d2183461eb415efd9a418182d

It can be CBOR decoded (using the online tool chor.me for instance), to get its human readable contents:

{"d": [[h'2D2000406E3D', 1337959656, -14], [h'64AB0C4BBE50', 20, -4], [h'301194715311', - 11, 4], [h'0BEA31DF817E', -30, -2], [h'1EB415EFD9A4', 24, -14]]}

In a second time, this 5 element data array can de decoded, starting with the first element:

- MAC address (or its hash): 2D:20:00:40:6E:3D
- Timestamp of collection: 1337959656 in GPS Epoch => 2022-05-30 15:27:18 UTC (converted using online tool [GPS Time Converter\)](https://www.andrews.edu/~tzs/timeconv/timeconvert.php)
- RSSI of probe request:  $(-14 \times 2) 47 = -75$

The second element can then be decoded, using the first element's values and the given differences held in the second element data:

- MAC address (or hash): 0x2D2000406E3D + 0x64AB0C4BBE50 ➔ 91:CB:0C:8C:2C:8D
- Timestamp: 2022-05-30 15:27:18 UTC + 20sec ➔ 2022-05-30 15:27:38 UTC
- RSSI:  $(-4 \times 2) 47 = -55$

The remaining three elements follow the same mechanism, leading to the following values:

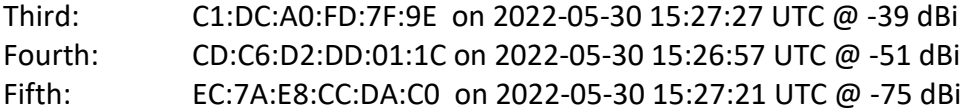

# <span id="page-36-1"></span>**End of Document**